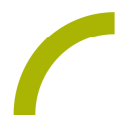

## GoTalk NOW **Umweltquiz**

Die Sensibilisierung für alle Umweltthemen ist von großer Bedeutung für die Gestaltung unserer Zukunft. Unicef bietet auf der Homepage verschiedene Materialien für den Unterricht zu diesem Thema an: www.unicef.de ->Informieren-> Materialien. Hier finden Sie unter anderem den Quiz Umwelt mit dem Sie sich spielerisch dem Thema im Unterricht annähern können.

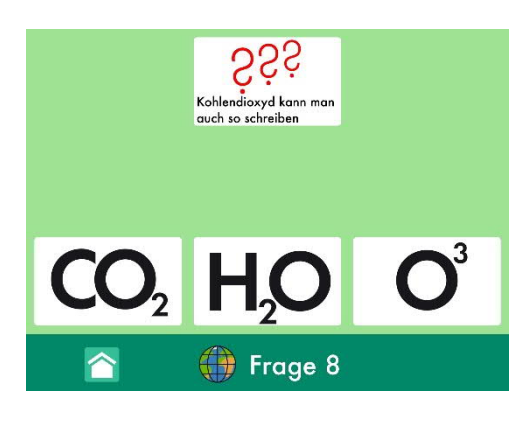

Damit alle an dem Quiz teilnehmen können, haben wir daraus acht Fragen ausgewählt und als Quiz für GoTalk NOW vorbereitet. Lassen Sie die auditiven Hinweise eingeschaltet, werden dem Nutzer/der Nutzerin die Antworten in einer ersten Runde vorgelesen und müssen zu Auswahl zweimal betätigt werden.

## **So geht's:**

Zunächst müssen Sie die ZIP-Datei auf einen PC oder ein Notebook herunterladen, auf dem auch "iTunes" installiert ist.

- · Da es sich um eine ZIP-Datei handelt, müssen Sie diese nun entpacken: Doppelklick, dann: "Alle Dateien extrahieren", "weiter", "weiter", "fertig stellen".
- · Speichern Sie die alle Dateien aus dem Ordner.
- · Nun verbinden Sie Ihr Rehatalkpad über das USB-Kabel mit dem Computer.
- Anschließend öffnen Sie "iTunes"und dort "Rehatalkpad", dann gehen Sie auf "Datenfreigabe" und anschließend machen Sie einen Doppelklick auf "GoTalk NOW".
- · Wenn sich die App geöffnet hat, ziehen Sie das gespeicherte Seitenset hinein. Dies geht ganz einfach per "Drag and Drop": Die Datei mit der linken Maustaste anklicken und diese gedrückt halten, dann lässt sich die Datei "anfassen" und mit der Maus verschieden.
- · Nun ist das Buch in GoTalk NOW gespeichert und kann verwendet werden

Hinweis: Verlinken Sie die erste Seite in Ihre bestehende Kommunikationsoberfläche. Achten Sie auch darauf das "Fertig"-Feld entsprechend mit einer Funktion zu versehen.

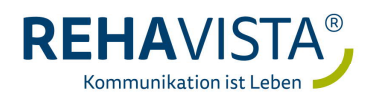